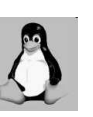

#### Three: Pengenalan Linux

The Challenger

KETRAMPILAN KOMPUTER by: Ahmad Syauqi Ahsan

3

5

#### **Objectives**

Setelah menyelesaikan bab ini, anda diharapkan dapat:

• Mengerti sistem operasi Linux secara garis besar.

2

4

6

- Mengerti instalasi Linux
- Menu-menu dasar di Linux
- Perintah-perintah dasar Linux
- Manajemen file di Linux

#### Sekilas Linux

- Nama Linux diturunkan dari pencipta awalnya, **Linus Torvalds**.
- Dibuat secara open source oleh banyak programmer di seluruh dunia.
- Gratis  $\rightarrow$  dapat diperbanyak dan disebarluaskan tanpa ada biaya.
- Source code dari linux tersedia bagi semua orang  $\rightarrow$  semua orang dapat terlibat dalam pengembangannya.

#### Sekilas Linux - continued

- Linux disusun berdasarkan standar sistem operasi POSIX  $\rightarrow$  diturunkan berdasarkan fungsi kerja UNIX.
- Dapat berinteroperasi dengan sistem operasi yang lain seperti Microsoft Windows, MacOS, Unix, dll.
- Redhat, Debian, Mandrake, dll  $\rightarrow$  distro linux yang mempaketkan linux dengan beberapa applikasi.

## Sejarah Linux

- Awalnya dibuat oleh Linus Torvalds (mahasiswa Finlandia) merupakan proyek hobi yang diinspirasikan dari Minix, yaitu sistem UNIX kecil yang dikembangkan oleh Andrew Tanenbaum.
- Linux versi 0.01 dikerjakan sekitar bulan Agustus 1991. • 5 Oktober 1991 dikeluarkan versi resmi Linux (0.02) hanya dapat menjalankan shell bash (GNU Bourne Again Shell) dan gcc (GNU C Compiler).
- Saat ini linux sudah menjadi sistem operasi yang sangat lengkap. Terdapat beberapa applikasi seperti:
	- C compiler dengan gcc → programming tool<br>– Corel for linux → pengolah gambar<br>– Scilab → seperti mathlab di windows<br>– Star Office → seperti Microsoft Office di windows
	-
	-
	- Dan masih banyak yang lain.

# Distribusi Linux

- Linux bisa didapatkan dalam berbagai distribusi (sering disebut Distro).
- Distro adalah bundel dari kernel Linux. beserta sistem dasar linux, program instalasi, tools basic, dan beberapa program-program lain.
- Harga biasanya sedikit lebih mahal.

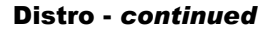

- 
- **RedHat →** distro yang paling populer, minimal di<br>• Indonesia. Paling mudah pengoperasiannya.<br>• **Debian →** distro yang mengutamakan kestabilan dan<br>» kehandalan.
- **Slackware** → distro yang paling susah installasinya.<br>Harus menginstall dari source.
- **SuSE**  $\rightarrow$  distribusi yang sangat terkenal dengan YaST (Yet another Setup Tools) untuk mengkonfigurasi sistem. Distro pertama dimana instalasinya dapat menggunakan bahasa Indonesia.
- **Mandrake →** varian dari distro RedHat yang dioptimasi untuk pentium.
- WinLinux → distro yang dirancang untuk diinstall di<br>atas partisi DOS (Windows). WinLinux dibuat seakan-<br>akan merupakan suatu program aplikasi under<br>Windows.

7

## Sistem Operasi Linux

- 
- Terdiri dari: kernel, program sistem dan beberapa program aplikasi. Kernel inti dari sistem operasi yang mengatur penggunaan memori, piranti I/O, proses-proses, pemakaian file dan lain-lain.
- Kernel Linux terdiri dari:
	- manajemen proses
	- manajemen memori – hardware device drivers
	- filesystem drivers
	- manajemen jaringan
	- dan lain-lain.
- Bagian yang terpenting ialah manajemen proses dan manajemen memori.

## Instalasi Linux

- Saat ini, hampir semua distro Linux sudah menyediakan proses installasi dengan mode grafik lebih mudah.
- Hampir semua PC dengan prosesor Intel atau AMD keluaran sekarang dapat diinstall linux.

#### Instalasi Linux - continued

- Kebutuhan minimal komputer yang akan diinstall Linux untuk keperluan perkantoran dan sehari-hari adalah:
	- Kapasitas harddisk 3,2 GB → Namun Linux mampu<br>dijalankan pada harddisk Seagate 170 MB sebagai<br>router untuk jaringan dengan 12 komputer.<br>– Kapasitas memory (RAM) system 32 MB → Tapi<br>bisa juga diinstall pada PC dengan mem
	-
	- berfungsi sebagai bridge.<br>– Processor minimal sekelas Pentium-233 MMX →<br>Namun Linux bekerja sangat baik pada komputer<br>486DX2-66 sebagai router warnet.
	- Mouse, keyboard dan monitor sebagai router atau bridge jaringan, setelah proses instalasi, mouse, keyboard dan monitor bisa dilepas. Maintenance bisa menggunakan akses telnet & ftp.

10

8

## Alokasi space harddisk

- TIDAK HARUS.
- Keuntungan bila dilakukan:
	- Proses booting lebih cepat
	- Kemudahan merancang backup system
	- Pengontrolan akses read-write pada beberapa partisi
	- Pengontrolan quota harddisk untuk user dan group
	- Pembatasan besar file maksimum

11

9

## Alokasi… - continued

#### • Contoh alokasi harddisk untuk linux:

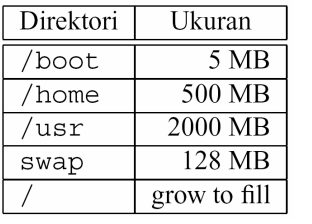

12

#### Proses Instalasi

- Secara umum proses instalasi linux adalah:
	- Pertanyaan model instalasi, apakah anda akan Upgrade atau Install Server, Workstation.atau Custom
	- Pertanyaan pemilihan bahasa
	- Mempartisi harddisk
	- Mengkonfigurasi atribut network seperti hostname
	- Mensetup mouse, keyboard, sistem waktu, device SCSI dan graphic card
	- Memilih paket-paket yang akan diinstall
	- Menentukan LILO (Linux Loader)
- 13

#### Proses Instalasi - continued

- Beberapa device yang perlu dikonfigurasi setelah proses instalasi:
	- Graphic card, apabila saat instalasi terjadi kegagalan
	- Sound card, melalui sndconfig atau menu setup

14

– Modem untuk dialup internet

#### Struktur Directory di Linux

- Directory root linux memiliki beberapa directory yang merupakan standart pada banyak distro linux.
- Masing-masing directory mempunyai fungsi (isi) tertentu.
- Semua device di linux dinyatakan dalam bentuk file  $\rightarrow$  berada pada directory /dev.

15

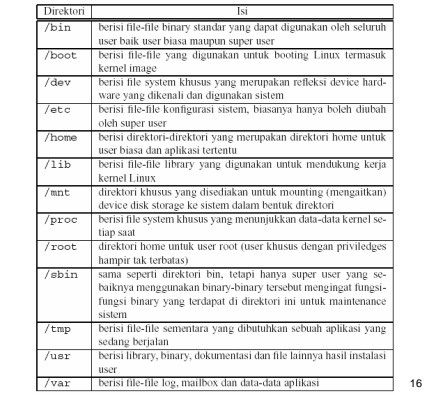

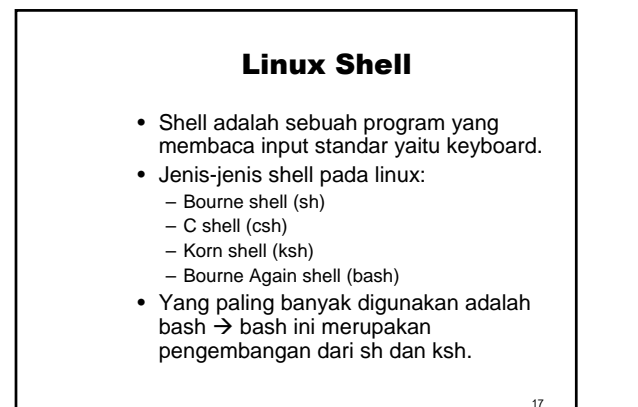

18 Redirection • Komponen2nya adalah: <, >, <<, >>. • Output redirection: menyimpan output dari sebuah proses untuk disimpan ke file. • Input redirection: menggunakan isi dari sebuah file sebagai input dalam suatu proses. • Contoh: Membuat file dengan nama test cat > test ini hanya sebuah test dari output redirection hehehehehe........ ^D • Contoh: Menambah baris pada file test cat >> test baris ini tambahan dari yang lama... ^D

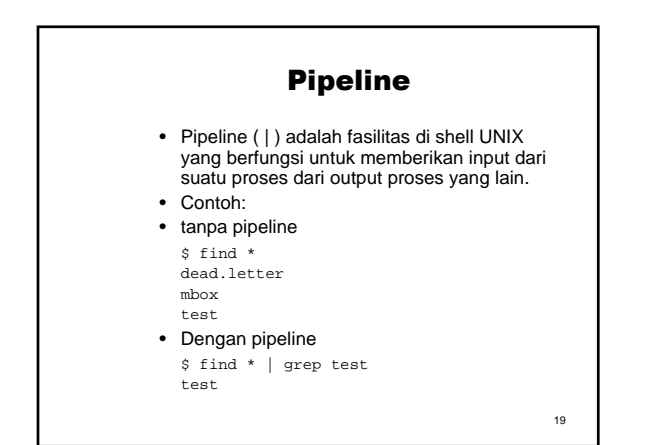

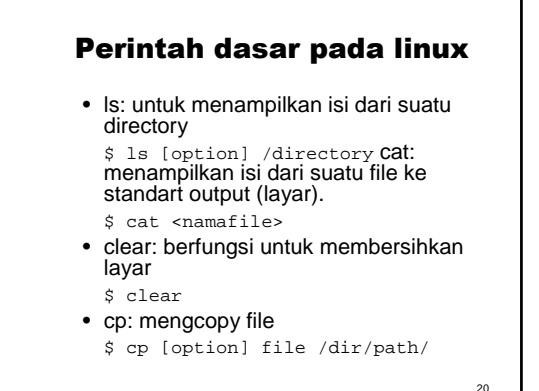

#### Perintah… - continued

- find: untuk mencari file atau directory \$ find /path [option]
- grep: untuk pencarian data di dalam file \$ grep [option] "data" file
- locate: hampir sama dengan find, tetapi menggunakan database.
	- \$ locate <something>
- cut: mendefinisikan suatu file yang berisi data berdasarkan kolom \$ cut [option] file

21

#### Perintah… - continued

- mkdir: untuk membuat sebuah directory
- \$ mkdir <namadir><br>• mv: untuk memindahkan dari satu directory ke directory<br>lain. Bisa juga berfungsi untuk mengganti nama file<br>\$ mv file1 file2
- rm dan rmdir: untuk menghapus file (rm) dan menghapus directory (rmdir)
- \$ rm <namafile> \$ rmdir <namadirectori> • cd: untuk pindah directory
- \$ cd <namadirectori>
- tail: menampilkan isi dari sebuah file menurut barisnya, dimulai dari baris paling akhir \$ tail [option] <namafile>

22

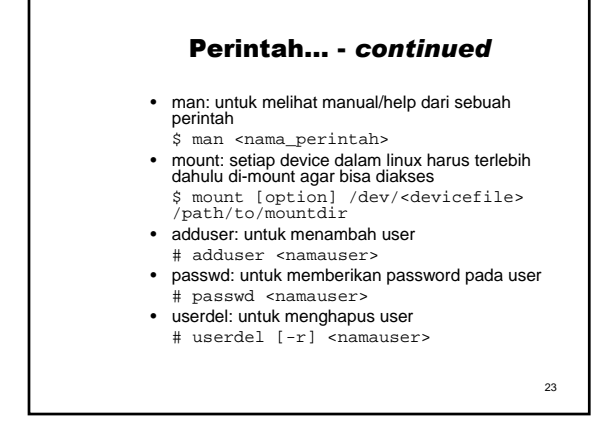

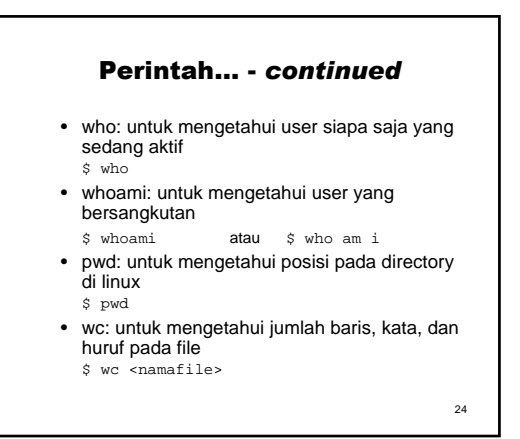

### Exercise

- Buatlah sebuah directory dengan nama sesuai dengan nrp.
- Di dalam directory yang telah anda buat, buatlah sebuah file yang berisi data user siapa saja yang sedang aktif. Beri nama file\_1 pada file tersebut.
- Buat satu directory didalam directory nrp, beri nama backup.
- Copy file\_1 kedalam directory backup.
- Tambahkan kalimat "ini daftar user yang sedang aktif" pada akhir dari file tersebut.
- Hitung jumlah baris, kata, dan huruf pada file tersebut.

25